TBM

**IBM Cúram Social Program Management**

# **Cúram Universal Access 指南**

*V 6.0.5*

TBM

**IBM Cúram Social Program Management**

# **Cúram Universal Access 指南**

*V 6.0.5*

#### 声明

在使用此信息及其支持的产品之前, 请参阅 第37页的"声明"中的信息

#### 修订时间: 2013 年 5 月

此修订版适用于 IBM Cúram Social Program Management V6.0 5 以及所有后续发行版, 除非新版本中另有声明。 Licensed Materials - Property of IBM.

#### © Copyright IBM Corporation 2012, 2013.

© Cúram Software Limited. 2011. All rights reserved.

## 目录

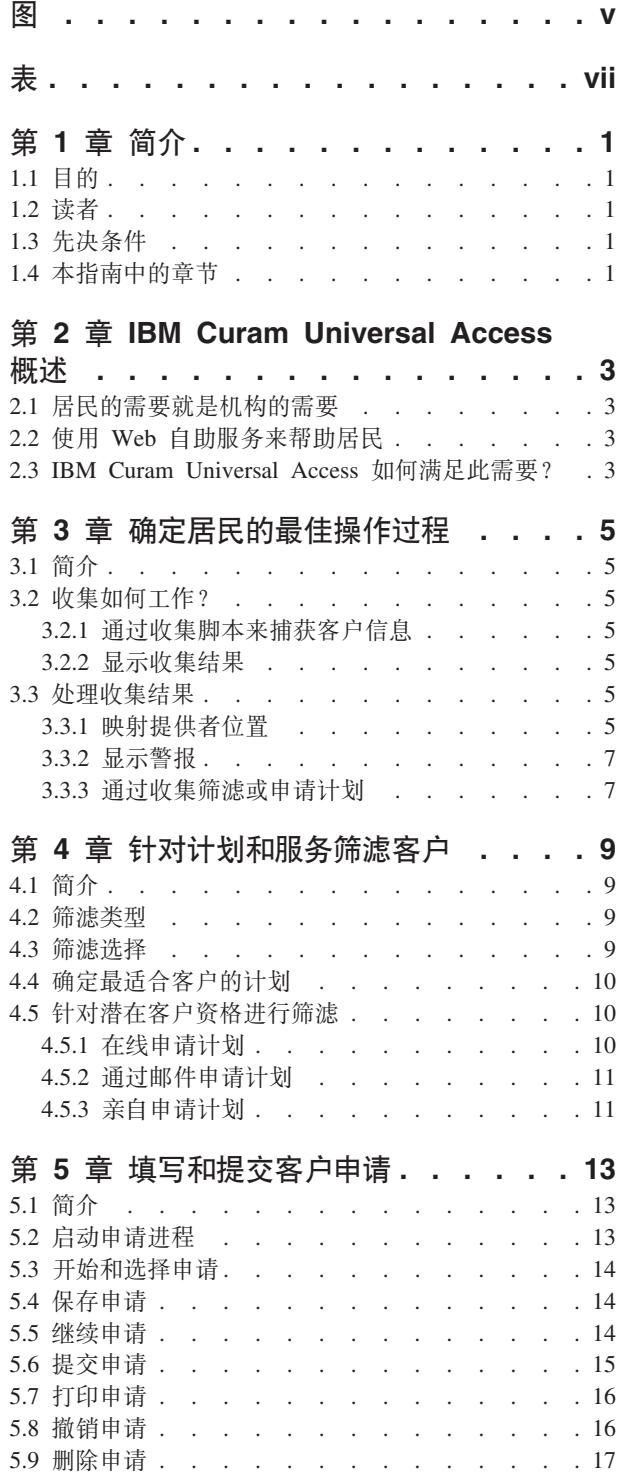

![](_page_4_Picture_15.jpeg)

<span id="page-6-0"></span>**图** 

## <span id="page-8-0"></span>表

![](_page_8_Picture_15.jpeg)

## <span id="page-10-0"></span>第1章 简介

## 1.1 目的

本指南的目的是概述 IBM Cúram Universal Access (UA)。阅读本指南后, 读者应基本了解如何使用 UA 以允 许居民标识服务并申请将满足他们的需要的计划、以及居民如何使用在线服务来进行与机构的大部分交互。

为了最好地了解这些概念,必须完整阅读本指南。本指南不适合用作培训指南或用户指南。

## 1.2 读者

本指南适用于组织雇用的业务分析员。

## 1.3 先决条件

为更好了解本指南中讨论的主题, 建议读者先阅读《Cúram 综合案例管理指南》。

## 1.4 本指南中的章节

以下列表描述本指南中的章节:

#### IBM Cúram Universal Access 概述

本章概述居民在线访问服务和计划的需要以及 IBM Cúram Universal Access 如何满足此需要。

#### 确定客户的最佳操作过程

本章描述居民如何使用收集来快速标识社区服务和政府计划以满足他们的需要。

#### 针对计划和服务筛滤客户

本章描述居民可执行的两种筛滤类型: 过滤式筛滤和资格筛滤。

#### 填写和提交客户申请

本章描述提交然后管理申请的过程。

#### 居民帐户

本章描述居民帐户创建过程、并概述通过居民帐户提供的信息。

#### 保护 IBM Cúram Universal Access

本章描述如何使用三种不同用户帐户类型来保护 IBM Cúram Universal Access: 通用公共帐户、系统 生成的帐户和居民创建的帐户。

## <span id="page-12-0"></span> $E$  **2**  $\hat{\Xi}$  **IBM Curam Universal Access** 概述

## **2.1 SqDh\*MGz9Dh\***

因为 Web 访问变得更快捷更触手可及, 所以企业开始通过互联网提供革新性的客户服务解决方案。这些解决方 案通常又称为 Web 自助服务。它们允许客户访问特定信息并执行日常任务而无需与企业代表进行任何交互。

社会企业管理 (SEM) 机构尤其关注这些开发。机构面临一个独特挑战,即,他们要与以前没有与其进行交互的 大量居民进行通信并为其提供许多复杂的津贴和服务。这可能会影响机构与想要利用其服务的居民之间的关 系。

## **2.2** 使用 Web 自助服务来帮助居民

Web 自助服务解决方案可帮助解决这些问题。但是, 大部分机构对面对居民的应用程序(它们形成这类解决方 案的基础)有苛刻要求。因为机构提供的津贴和服务多种多样(儿童保育、收入补贴、医疗保险等等),所以 很重要的一点是,提供的解决方案应完全可配置并且有一致且明确的导航,以便居民可轻松查找、了解和申请 他们需要的服务和津贴而无需机构工作者的帮助。理想情况是、任何配置更改都不应该要求修改源代码、因为 此过程可能很耗时。

IBM Cúram Universal Access (UA) 通过允许居民借助互联网与机构交互来满足这些需求。UA 是完全可配置 的面对居民的应用程序, 它允许机构提供用户友好的直观的 Web 自助服务解决方案。

#### **2.3 IBM Curam Universal Access** 如何满足此需要?

通过使用 UA, 居民可执行关键任务而无需机构工作者干预:

**•** 对居民进行收集来确定他们的需要

居民可回答一小组问题以快速标识他们所在社区的服务及可能满足他们需要的政府计划。

**•** 针对计划筛滤居民

居民可筛滤自身来确定他们是否符合机构提供的计划的资格。

v **9Sq3{a;jk**

居民可申请计划并跟踪他们提出的所有申请的状态。

• 管理客户申请和生活事件: 居民帐户

居民可报告生活事件(例如,生子、结婚或换工作),因为这些变动可能会影响他们正在接收的津贴或计 划。UA 还会提供居民帐户, 此居民帐户为居民提供了一种快速便利的方法来安全地执行筛滤、申请和收集, 同时允许居民访问付款信息、预定活动、正在进行的和已提交的申请以及案例工作者联系信息。

还以消息和外展服务的形式为居民提供了代表其特定环境的信息。显示的消息的目的是向居民通报登录原 因,例如,显示消息以通知居民他们的最新付款金额及下一次付款日期。外展服务允许以文本、链接和图 像的形式显示对居民有所帮助的信息。例如,如果居民报告她刚生完孩子,那么可显示有关申请出生证明 的信息或有关儿童保育的信息。如果机构认为适合与居民分享更多信息,可向居民帐户添加其他信息。

## <span id="page-14-0"></span>第 3 章 确定居民的最佳操作过程

## 3.1 简介

与机构没有交互或几乎没有交互的居民可能会发现难以确定他们可用于满足其需要的服务和计划。UA 提供了一 个收集进程、它可用于快速标识居民需要并可将他们引导至社区服务和政府计划。例如、客户的家庭可能立即 需要食物和住所。收集将快速标识这些需要并提供适当服务、服务提供者和计划的详细信息以帮助满足这些需 要.

居民可在任何时间点执行收集、但通常在居民有紧急需要且不熟悉他们可利用的服务和计划时使用、即、可能 是第一次与机构交互。先前与机构进行了交互并且知道如何满足其需要的居民可筛滤或申请计划。

本章概述 UA 中的收集的功能,收集允许居民快速标识服务和计划以满足他们的需要。

## 3.2 收集如何工作?

UA 提供了一个基础结构(此基础结构允许机构配置一组要向居民呈示的问题),其目的是捕获有关居民情况的 信息。建议此问题脚本包含一小组问题,以便可快速标识居民基本需要。根据对这些问题提供的答案,将显示 可能符合居民需要的服务和计划,分类是通过选择 UA 主页上的"政府和社区帮助"选项以及选择"查找社区帮助 "来启动的。然后会向居民呈示一组问题。

#### 3.2.1 通过收集脚本来捕获客户信息

此信息是使用机构定义的问题脚本捕获的。已提供一个系统属性、它指定要显示的脚本。此问题脚本是使用 Cúram Intelligent Evidence Gathering (IEG) 创建的。对于 IEG, 信息是通过显示居民可对其提供答案的问题的 脚本以交互方式收集的。样本问题脚本可询问有关客户基本需要的问题 - 食物/住所、财务、身体健康/残障和心 理健康/药物滥用.

居民对脚本中的问题提供答案后, 在问题脚本上单击"下一步"按钮将对居民显示结果。

#### 3.2.2 显示收集结果

根据居民提供的答案,会对居民显示可能符合他们要求的社区服务和政府计划列表。还可能会显示文本警报、 它会向居民突出显示重要信息。这些结果是使用 Cúram Eligibility Rule Set (CER) 派生的、CER 在居民完成 问题脚本时运行。已提供一个系统属性,它指示要对收集执行的规则集。将在屏幕上对居民显示收集的结果。 可用服务显示在左边。这些服务的提供者显示在谷歌地图上,并且以图标表示。申请和筛滤列表显示在右边。 警报显示在页面顶部。3.3, 『处理收集结果』较详细地概述了这些功能。

## 3.3 处理收集结果

收集结果允许居民访问有关服务提供者和政府计划的信息、并允许居民轻松标识服务提供者的位置、获取提供 者位置的方向指引以及筛滤或在线申请政府计划。本节较详细地描述了收集结果。

## 3.3.1 映射提供者位置

最初打开结果页面时,许多服务可能会预先选中,并且预先选中的服务的提供者的位置会显示在地图上。预先 选中许多服务将避免可能在地图上显示几百个提供者(这可能会把居民弄糊涂)。已提供一个系统属性、它指 示预先选中的服务数目,例如,如果预先配置的数目设置为 10,并且返回了了 10 个以上服务,那么会预先选 <span id="page-15-0"></span>中前 10 个服务; 如果如果预先配置的数目设置为 10, 并且返回了 10 个或 10 个以下服务, 那么所有服务会 预先选中。注意: 系统不会阻止用户选择 10 个以上服务。

为使地图显示特定于机构位置和居民位置的提供者、已提供许多配置设置、它们指示最初显示的地图区域、例 如,已提供一个配置设置, 它将允许机构定义中心点, 这意味着地图围绕此中心点打开。

还可配置缩放级别、它指示最初显示结果页面时地图的缩放级别。设置缩放级别很重要、因为它指示那些表示 提供者的图标是否可视 - 将级别设置得太高将显示非常大的区域(例如,一个州/省), 这意味着不会显示那些 表示提供者的图标。除非居民手动放大、否则他们将不能标识服务提供者。将缩放级别设置为较低级别将意味 着只有少数提供者可视, 这样居民会难以见到距离他们较近的所有提供者。

还允许居民搜索特定区域的提供者, 例如, 如果居民指定"斯普林菲尔德", 那么斯普林菲尔德区域中列示的服 务的所有提供者将显示在地图上。此搜索受称为地理编码偏移的配置设置支持、它指示居民搜索位置时要显示 的地图的东/南/西/北边界。这在居民搜索地图上可能存在多处的位置(即、有许多镇叫作"斯普林菲尔德")时 很有用。地理编码偏移指示要显示的"斯普林菲尔德"。此外, 地址在此偏移定义的边界外的提供者不会显示在 地图上。

下表概述地图如何响应居民执行的各种操作:

表 1. 用户与地图的交互

![](_page_15_Picture_59.jpeg)

有关收集配置设置的更多信息, 请参阅《Cúram Universal Access 配置指南》。

#### 3.3.1.1 查看提供者详细信息

为允许居民选择最符合他们需要的提供者、还提供了其他提供者信息。可通过在地图上选择相应图标来访问此 信息。将对居民显示提供者详细信息,即,联系信息、用于显示提供者位置的地图以及可能与该居民有关的信 息, 例如, 居民可能需要提交给提供者以接收服务的文档。

下表描述其中每个区域:

![](_page_15_Picture_60.jpeg)

![](_page_15_Picture_61.jpeg)

<span id="page-16-0"></span>表 2. 提供者详细信息 (续)

| 信息    | 描述                                                                                               |
|-------|--------------------------------------------------------------------------------------------------|
| 专长    | 提供者专长是提供者擅长或经验丰富的区域、例如、<br>他们可<br>能精通西班牙语,也可能他们擅长帮助残障居民。                                         |
| 受理过程  | 提供者可能有特定受理过程, 例如, 客户可能必须进入提供<br>者办事处进行申请而不是在线申请。                                                 |
| 资格    | 为接收来自所选提供者的特定服务, 可能有一些资格条件,<br>例如,客户可能需要年满 18 岁。                                                 |
| 认证    | 认证是第三方提供的能力鉴定, 它指示提供者满足交付服务<br>时所需的第三方正式标准。例如, 全国儿童护理专业人员协<br>会是一个第三方, 它为儿童保育提供者的早期护理计划提供<br>认证。 |
| 费用    | 居民可能必须支付才能接收服务的金额。                                                                               |
| 服务的地区 | 提供者可能只为市/地区内的特定区域提供服务。                                                                           |
| 需要的文档 | 居民可能需要提交文档以接收来自提供者的服务, 例如,<br>出<br>生证明或驾照。                                                       |

有关配置提供者详细信息的信息,请参阅《Cúram Provider Management 业务指南》。

"提供者详细信息"页面还允许居民打印提供者详细信息、获取有关提供者位置的方向指引以及使用"推荐我"链 接来联系提供者。

#### 3.3.1.2 获取方向指引

要查看和打印从居民指定位置到提供者位置的方向指引,可选择"获取方向指引"链接。居民可指定其起始位 置,还可选择他们将使用的交通方式。根据他们的选择,将提供步行方向指引或驾车方向指引。还可指定距离 单位、即、英里或公里。居民可打印地图内包含的这些方向指引。

#### 3.3.1.3 将居民转介至提供者

居民可能希望联系提供者,以通知该提供者他们关注该服务并可能想要利用该服务。为此,可选择"推荐我"链 接,此链接允许用户指定其联系详细信息并编写将通过电子邮件发送至提供者的消息。CPM 中已提供一个配置 设置, 它指示提供者允许向其发送此类型的转介。

有关配置提供者详细信息的信息,请参阅《Cúram Provider Management 业务指南》。

#### 3.3.2 显示警报

根据居民提供的答案,可能需要就重要信息向他们发出警告,例如,如果居民回答的问题指示他们处于身体虐 待危险中,那么可显示紧急服务的联系号码。为此,可在收集规则集中定义警报并随后在"收集结果"页面上显 示这些警报。必要时,可在此页面上显示多条警报消息。

#### 3.3.3 诵讨收集筛滤或申请计划

在为居民提供了满足他们要求的社区服务的详细信息的同时,还提供了政府计划。在"收集结果"页面中,居民 可筛滤和/或申请许多满足他们要求的政府计划。根据居民在问题脚本中提供的答案, CER 规则集将标识和显示 一个或多个筛滤和申请,这将允许居民标识他们是否符合资格,随后申请一个或多个政府计划。申请和筛滤可 包含多个计划。CER 规则集还可在筛滤和申请内标识可能满足客户需要的特定计划, 即, 通过"收集结果"页面 选择筛滤或申请时,可预先选中筛滤和申请内的某些计划或全部计划。

有关筛滤和申请的更多信息, 请参阅本指南的第 4 章和第 5 章。

## <span id="page-18-0"></span>**Z 4** 章 针对计划和服务筛滤客户

### **4.1 ri**

针对资格进行筛滤允许居民根据一小组引导式问题和一小组资格规则来确定他们是否潜在符合一个或多个计划 的资格。根据此决定,客户可决定是否申请所标识的计划。

本章较详细地描述了筛滤的功能。

### **4.2 8K`M**

UA 支持两种类型的筛滤: 过滤式筛滤和资格筛滤。过滤式筛滤用于减少居民可能想要筛滤的计划数。例如, 特 定类型的筛滤可能针对 50 个计划进行筛滤。但是,有一些使用 IEG 脚本收集的基本问题 (例如,您是否已婚 以及您是否怀孕)可用于快速标识居民不可能符合资格的计划。

资格筛滤通常包括收集若干更详细问题(使用 IEG 脚本)的答案,所以引导式问题集的内容更多。在该脚本中 定义的典型问题与个人的资源(存款、股票和债券等)或家庭环境有关。通过先执行过滤式筛滤,居民可避免 回答这类问题。即、系统可通知他们对其完成完整资格筛滤可能最有利的计划。

过滤式筛滤和资格筛滤的结果(居民可能符合资格的计划)是通过针对各种问题的答案运行筛滤规则生成的。 然后会向居民呈示用于提交针对这些计划的申请的选项。但是,他们可直接提交申请而不必先执行筛滤。

UA 支持匿名筛滤和认证筛滤。认证居民(已创建帐户的居民)可选择保存特定筛滤会话。此筛滤可在稍后继 续。

#### **4.3 8K!q**

筛滤进程是当居民在 UA 主页上选择"查找政府和社区帮助"以及选择"检查您是否符合政府津贴领取资格"时启 动的。机构可配置系统以指定筛滤前居民能否选择是否认证。如果启用了认证、那么意味着居民在继续筛滤前 可选择认证。如果禁用了认证,那么居民将完成筛滤进程而不会被要求登录或创建帐户。

选择创建新的帐户会使居民进至帐户创建屏幕。成功创建完帐户时,居民会自动登录系统,并且筛滤进程会继 续。

如果居民选择登录,那么成功登录时,系统会检查居民是否有任何已保存的筛滤。如果居民有已保存的筛滤, 那么会显示一个页面,其中列示此居民先前保存的筛滤。此居民可选择开始新筛滤或继续已保存的筛滤。

为继续筛滤进程,必须选择筛滤。根据系统配置方式,居民可手动选择筛滤、或者系统将自动选择筛滤。如果 只定义了一个筛滤,那么系统将自动选择此筛滤。但是,如果定义了多个筛滤,那么居民必须选择他们希望执 行的筛滤。

此筛滤会列示并描述系统上可用的每个筛滤。UA 允许将筛滤分组为若干类别,例如,"卫生和公共服务"、"失 业服务"等等。系统会向居民呈示这些类别的筛滤以便其更轻松地查找所需项。筛滤及其分类是在"UA 管理"中 定义的。

一个筛滤可能允许居民针对一个或多个计划进行筛滤。通常会要求居民选择要针对其进行筛滤的计划。但是, 有三种情况不会要求居民选择计划:

- <span id="page-19-0"></span>• 如果对筛滤定义了过滤式筛滤。但是,完成过滤式筛滤后,会要求居民选择他们要针对其进行筛滤的计 划。
- 如果对筛滤定义了单个计划。
- 如果将筛滤配置为不允许居民选择计划。

居民选择筛滤和要针对其进行筛滤的计划后。系统会调用关联 IEG 脚本,它允许居民开始所选筛滤。

有关配置筛滤的更多信息, 请参阅《Cúram Universal Access 配置指南》。

## **4.4 7(nJOM'DF.**

可使用过滤式筛滤来标识居民可能想要筛滤的最适合计划。通过在资格筛滤之前使用过滤式筛滤,可通知居民 对其完成完整资格筛滤可能最有利的计划。

过滤式筛滤是通过指定过滤脚本和规则对筛滤定义的。通常,过滤式筛滤的脚本在长度上不应超过一页到两 页。目的是使居民能够快速确定对其继续执行资格筛滤处理可能证明最有利的计划。如果已定义过滤式筛滤, 那么居民在选择筛滤时会立即进至过滤式筛滤脚本。系统不会要求居民选择计划。因此会对过滤式筛滤规则集 中定义的所有计划执行这些规则。

"筛滤结果"页面列示居民有资格接收的计划和未能确定其资格的计划。后一列表表示居民无资格接收的计划、 但系统不会阻止居民继续申请这些计划。居民可从任一列表中选择他们想要继续对其执行资格筛滤的计划。只 能选择在"UA 管理"中明确添加至筛滤的计划。

#### **4.5** 针对潜在客户资格讲行筛滤

资格筛滤用于确定居民是否符合接收特定计划的潜在资格。它由脚本和资格筛滤规则集组成、该脚本用于收集 数据,该资格筛滤规则集用于确定居民是否符合一个或多个计划的潜在资格。

资格筛滤规则是在筛滤脚本完成时执行的, 结果显示在"我是否符合资格"页面上。

资格筛滤规则仅对与此筛滤相关联的计划执行。

"资格筛滤结果"页面分为两个列表: 居民可能符合资格的计划和未能确定资格的计划。可设计 CER 规则以提供 详细说明文本, 从而帮助居民了解有关潜在资格的决策。

可对每个不同类型的筛滤配置"我是否符合资格"页标题显示的文本,以呈示与居民所执行的筛滤相关的消息。

单击"下一步"按钮会打开"您的下一步"页面。此页面分为三个部分:可在线申请的计划、可通过打开并打印申 请表单来申请的计划以及可通过致电当地办事处申请的计划。还可为筛滤配置"您的下一步"页面的标题文本。

#### **4.5.1 Z\_jkF.**

"在线申请"部分列示可通过 UA 在线申请且客户已选择筛滤的所有计划。如果没有可在线申请的计划,那么不 会显示此部分。

计划名左边的图标指示筛滤是否确定居民可能潜在符合接收此计划的资格。可在"UA 管理"中配置用于描述每个 计划的文本。仅当有其他计划可供申请时,才会显示用于描述可使用同一在线申请来进行申请的其他计划的文 本。如果有居民可使用同一在线申请来进行申请的其他计划、那么单击"在线申请"链接会打开"选择计划"页 面。已对其选中"在线申请"链接的计划会自动选中,并且筛滤确定符合潜在资格的所有计划的名称旁边会显示 图标。单击"下一步"按钮会打开相应受理脚本。

## <span id="page-20-0"></span>**4.5.2 (}J~jkF.**

"打印和寄送"部分列示可对其打开 PDF 申请表单并寄送至机构的每个计划。如果未在"UA 管理"中对任何受影 响计划定义 PDF 申请表单,那么不会显示此部分。

单击申请名或 PDF 图标会打开该申请表单。如果对计划定义了映射配置, 那么筛滤时输入的数据可能会复制到 该申请表单。用于描述每个计划的文本是在"UA 管理"中定义的。仅当有其他计划可供申请时,才会显示用于描 述可使用同一 PDF 申请来进行申请的其他计划的文本。单击"我应该将此申请寄到何处? "链接会打开一个对话 框, 此对话框允许居民查找此申请应寄往的相应办事处的地址。有关更多信息, 请参阅第16页的[5.7,](#page-25-0) 『打印申 请儿。

## **4.5.3 亲自申请计划**

"当地办事处"部分列示可通过拜访当地办事处来申请的所有计划。如果不能以此方式申请任何计划、那么不会 显示此部分。

单击"我的当地办事处在何处?"链接会打开一个窗口,此窗口允许居民查找将处理针对特定计划的申请的当地 办事处的地址。此功能与针对 PDF 申请表单提供的功能相同。但是、在此情况下、必须对此计划定义服务区域 与位置之间的关系。

有关配置筛滤的更多信息, 请参阅《Cúram Universal Access 配置指南》。

## <span id="page-22-0"></span>第 5 章 填写和提交客户申请

### 5.1 简介

为申请计划、客户必须提交申请、提供有关个人详细信息、收入、开支、就业和教育等必需信息。此信息在客 户的案例中变为证据并用于确定资格。

可使用下列方法中的一个或全部将针对特定计划的申请配置为在 UA 中进行:

- 填写在线申请(以 IEG 脚本的形式)
- 使用可编辑 PDF 申请表单
- · 居民还可使用传统办法, 即致电机构的当地办事处(其地址显示在 UA 中)

UA 允许居民通过填写在线申请以在线申请一个或多个计划。在线申请是使用 IEG 脚本定义的,此脚本引导居 民完成用于收集他要申请的计划的相应信息的一系列步骤。认证在线申请和匿名在线申请都受支持且可配置。 认证居民可选择退出并保存申请以便稍后填写。然后可从居民上次填写的位置继续填写此申请。提交后,居民 可登录 UA 以检查申请的状态。如果因为任何原因而不想继续,那么居民可选择撤销此申请。居民还可查看在 申请中输入的信息。居民可生成一个 PDF 文档、此文档包含他在申请中输入的所有信息。然后、可将此信息提 交至或发布至机构, 此信息还充当包含申请上输入的信息的居民记录的副本。

本章较详细地描述了申请受理的功能部件。

#### 5.2 启动申请讲程

申请进程是在居民从 UA 主页选择"杳找政府和社区帮助"以及选择"申请津贴"时启动的。机构可配置系统以指 定在申请津贴之前是否必须认证居民。如果启动了认证,那么在继续申请受理之前,必须认证居民。如果禁用 了认证,那么居民可在不进行认证的情况下继续进行此申请受理。如果必须认证居民,那么在启动受理进程之 前, 居民必须创建新的用户帐户或登录现有帐户。

在进程中的此时间点, 居民最多可有三个(取决于认证配置)选项可供选择:

- 创建新的帐户
- 登录现有帐户
- 在不认证的情况下继续

选择创建新的帐户会使居民进入帐户创建屏幕(有关更多信息,请参阅第6章,即"安全性")。成功创建帐户 时、此居民会自动登录系统并且受理进程继续。

如果居民选择登录、那么成功登录时、系统会检查居民是否有任何现有申请正在进行(即、尚未提交至机构) 或等待处置(即,已提交至机构但机构尚未处理此申请)。仅当列表中包含项时,才会显示列表,即,如果没 有已保存的申请, 那么不会显示包含已保存申请的部分。

如果列示了申请,那么会向居民呈示若干选项(取决于特定申请的状态)。居民可选择继续或删除未完成申 请、撤销已提交的申请或开始新申请。为实现本章的目的,我们假定居民选择开始新的申请。

## <span id="page-23-0"></span>5.3 开始和选择申请

可通过在"当前申请"页面上选择"开始新的申请"链接来开始申请、此页面是居民选择登录时打开的。如果居民 已创建帐户并自动登录或选择不进行认证,那么居民会自动进至"选择申请"页面。为继续此受理进程,必须选 择在线申请。根据系统配置方式、居民可手动选择申请、或者系统将自动选择申请。如果只定义了一个申请、 那么系统将自动选择在线申请。但是,如果对系统定义了多个在线申请,那么居民必须选择他们希望填写的在 线申请。

"选择申请"页面列示并描述系统中可用的每个在线申请。UA 允许将申请分组为若干类别、例如, "卫生和公共 服务"、"失业服务"等等。系统会向居民呈示这些类别的申请以便其更轻松地查找所需项。申请及其分类是在 Cúram Administration Application 的"UA 管理"部分中定义的。

申请可允许居民申请一个或多个计划。通常会要求居民选择要申请的计划。但是,有两种情况不会要求居民选 择计划:

- 只对申请定义了一个计划。
- 每个申请可配置为允许居民选择计划,或配置为自动选择与此申请相关联的所有计划。

如果系统已配置为允许居民选择要申请的计划, 那么会显示"选择计划"页面。此页面会显示与此申请相关联的 计划的列表。居民可选择任意计划组合。对于每个计划, 会显示计划名(如果对此计划定义了 URL, 那么为链 接)和摘要。此页面的内容是使用"UA 管理"定义的。

在此阶段,居民已选择申请和他们要申请的计划。系统会调用关联 IEG 脚本,此脚本允许居民开始填写所选在 线申请。

#### 5.4 保存申请

退出申请时, 会向居民给出四个选项中的一个(根据受理申请的配置方式)。居民可:

- 保存申请。
- 将申请发送至机构以进行处理。
- 打印申请。
- 退出而不保存申请。

本节描述居民选择保存申请时执行的处理。

如果居民选择保存申请,并且居民尚未登录系统,那么会显示"保存申请"屏幕(这允许客户创建帐户或登 录)。如果居民已登录,那么会跳过此屏幕。

居民可选择创建新的帐户或登录系统。如果居民登录现有帐户,那么系统会检查居民是否有同一类型的正在进 行(即,未提交至机构)的申请。如果居民已有同一类型的申请,那么会显示一个页面,此页面允许居民选择 保留现有申请并废弃新申请, 或删除现有申请并保存新申请。

如果因为居民或系统所制定的决策而保存了新申请、那么会显示一个页面以确认已成功保存此申请。

第一次通过脚本运行时,直到居民退出此脚本并选择保存申请,才会保存居民输入的信息。

#### 5.5 继续申请

可通过在"当前申请"页面上选择"继续申请"链接来继续申请, 这会从申请的最近一次保存位置继续此申请。继 续申请期间、居民通过脚本从一个页面移至另一个页面时,输入的数据会自动保存。因为数据已保存、所以退 出脚本时不会向居民呈示用于保存脚本的选项。向居民呈示的选项取决于脚本配置。

#### <span id="page-24-0"></span>**5.6 a;jk**

在受理脚本完成时或(可选)退出未完成脚本时,可将申请提交至或发送至机构。可配置受理申请以便机构可 指示能否提交未完成的申请脚本。

如果居民选择向机构发送申请(通过退出脚本或完成脚本),那么显示的屏幕取决于居民是否已登录以及一个 属性,此属性指示居民在提交此申请前必须创建或登录帐户。如果居民已登录,那么 UA 不会提示他登录或创 建帐户。但是,如果居民未登录,那么 UA 将建议居民登录或创建新帐户。如果启用了此属性,那么居民必须 登录现有帐户或创建新的帐户、才能将此申请发送至机构。

如果居民不需要向系统标识自身、并且允许他们在不登录或创建帐户的情况下将申请发送至机构、那么可配置 一个选项来允许客户这样做,如果居民必须创建帐户或登录现有帐户,那么将不配置此选项。

如果居民在将申请发送至机构之前已登录现有帐户,那么系统可确定居民是否已有相同类型的正在进行的申请 或者先前是否针对相同计划提交了仍待处置(等待机构决策)的申请。对于前者,则会向居民显示一个页面, 此页面允许用户将新申请发送至机构或保留已保存的申请并因此废弃新申请。

如果居民先前针对相同计划提交了申请,那么系统会确定居民是否仍可将任何计划提交至机构以进行处理,可 配置计划以允许在任一给定时间向其提交多个申请, 例如, 居民可能想要针对另一家庭单位提交新的现金援助 申请(不同于已提交并且仍在由机构处理的先前申请)。

此屏幕向居民发出有关以下事实的警报: 虽然仍可向机构发送申请, 但不能针对居民想要申请的所有计划提交 此申请。居民有三个选择:继续针对允许他申请的计划提交此申请、保存此申请或删除此申请。

为向机构提交申请,必须在"UA 管理"中对此申请指定提交脚本。这是必需的,因为申请需要捕获其他信息(这 些信息未包含在申请中)才能提交。例如,TANF 申请通常需要有关居民能否出席面谈的信息。此信息不适用 于另一类型的申请,该类型的申请不需要执行面谈,例如,失业保险。电子签名是通常使用提交脚本捕获的信 息类型的另一示例,此数据不能作为该脚本的一部分捕获,因为居民可能会在完成该脚本前提交。

完成提交脚本时执行的处理取决于居民要申请的计划的配置。可配置计划资格以便可使用 Cúram 系统或远程系 统来确定此资格。如果指定 Cúram 作为资格系统、那么会调用申请案例创建进程。申请案例创建进程包括搜索 和匹配功能,该功能会尝试根据已配置的搜索标准使新申请上的客户与系统上的已注册人员匹配。一旦完成搜 索和匹配,就会创建一个或多个应用程序案例 - 如果已针对不同的申请案例类型配置正在申请的计划,那么会 创建多个申请案例。如果已在组织的根位置的工作时间内提交申请,那么会将申请案例上的申请日期设置为当 天的日期。如果申请是在组织的非工作时间提交的、那么会将该申请日期设置为下一工作日期。

对申请输入的数据可映射至案例证据表。这些映射是使用 Cúram 数据映射编辑器针对特定计划配置的。必须对 计划指定映射配置、才能创建和填充相应证据实体以响应在线申请提交。有关为计划定义映射的更多信息、请 参阅《Cúram 数据映射编辑器指南》。

在创建申请案例之后, 会使客户请求的计划与有关的申请案例关联。一些组织可能会强制实行一些时间限制 (必须在这些限制内处理对计划的申请)- 针对特定计划提供了大量计时器配置选项。当计划与申请案例关联 时,会设置这些计时器。有关申请案例处理的更多信息,请参阅《Cúram 受理指南》。

如果资格由远程系统确定,那么会提供配置以允许在远程(非 Cúram)系统上调用 Web Service。有关配置远 程系统的更多信息, 请参阅《Cúram Universal Access 配置指南》。

向机构成功提交申请时,会显示"提交确认"页面。此页面通知居民与所提交申请相关的参考号。居民可在与机 构就此申请进行的任何进一步通信时使用此参考号。

居民还可打开和打印 PDF。打开的实际 PDF 取决于受理申请的配置。可配置此申请以将机构专门设计的 PDF 与此受理申请配合使用,如果未指定 PDF 表单,那么可使用已生成的通用 PDF。如果指定了机构设计的表单,

<span id="page-25-0"></span>那么居民单击 PDF 链接时会打开此表单。在线申请时输入的数据会复制到居民要申请的每个计划的 PDF 表单、 这些计划具有类型为"PDF 表单创建"的关联映射配置。如果映射配置未与计划相关联, 那么在线申请时对该计 划输入的信息不会复制到 PDF 表单。如果未指定 PDF 表单,那么会改为打开已生成的通用表单。此表单包含 居民在填写在线申请时输入的信息的副本。有关配置已生成表单的更多信息,请参阅《Cúram Universal Access 配置指南》中的"附录 C"。

机构可定义要在此页面上显示的其他信息。这通常是可能需要居民输入的信息, 例如, 身份证明, 以帮助机构 以及时有效的方式处理申请(对于机构和居民而言)。对于每个类型的申请, 此信息都是可配置的。

#### 5.7 打印申请

UA 支持居民使用两种方法来打开和打印申请表单: 可对居民显示一个 PDF, 居民可打开此 PDF, 在打印后进 行填写;或者居民可通过脚本执行操作,完成或退出时,居民可打开一个包含通过脚本输入的信息的 PDF。

可配置 PDF 表单以便可提供所有语言版本。还可配置可使用 PDF 表单申请的计划。

有关配置 PDF 表单的信息、请参阅《Cúram Universal Access 配置指南》。

在 UA 管理中定义的每个 PDF 表单都会在"申请津贴"页面上, 当从 UA 主页中选择"申请津贴"时会显示该页 面。

单击表单名或 PDF 图标将打开该 PDF 表单。居民还可通过单击"在何处申请?"列中的链接来查明将此表单寄 往何处。此链接会打开一个对话框,此对话框允许居民输入他们居住地的邮政编码或市县以查明应将此表单寄 往的当地办事处的地址。已提供一个系统属性, 此系统属性用于指示是对此功能使用邮政编码还是市县。

"UA 管理"允许机构定义服务区域。服务区域表示与其相关联的市县和/或邮政编码覆盖的区域。对于 PDF 表 单,服务区域可与特定当地办事处相关联,即,如果您居住在此区域,请将您的申请表单寄往此地址的办事 处。还可对 PDF 表单定义缺省当地办事处。如果系统找不到配置为覆盖居民所居住区域的当地办事处, 那么会 向此居民返回此办事处的地址。此外、如果对当地办事处(Cúram 位置)定义了类型为"公共工作时间"的工作 模式;那么会对居民显示有关办事处工作时间的信息。

还可通过受理脚本来打开 PDF 申请表单。此脚本用于收集相应数据。脚本完成(或从脚本退出)时, 居民将有 机会打开一个包含通过此脚本输入的数据的 PDF 表单。这是通过使 PDF 表单与"UA 管理"中的受理申请相关 联来实现的。

单击"打开我的申请表单"链接会打开专门为受理申请设计的定制 PDF 表单。在线申请时输人的数据会复制到居 民要申请的每个计划的 PDF 表单。注意: 如果映射配置未与特定计划相关联, 那么它们不会显示在 PDF 中。

如果 PDF 表单和提交脚本与受理申请相关联、那么脚本完成时、会要求居民将此申请发送至机构、直到显示提 交确认页面后,才会向居民呈示用于打印申请表单的选项。

#### 5.8 撤销申请

成功提交申请时, 居民可对他所申请的全部计划或任一计划撤销该申请。可通过选择"当前应用程序"页面上的 "撤销"链接来撤销申请。还可从居民帐户中的"申请"页面撤销申请。有关更多信息、请参阅本指南的第6章(即 "居民帐户")。

可单独撤销每个计划 单击"撤销"链接会打开"撤销申请"页面 与此链接相关联(即、在同一行上)的计划会 自动选中。可在"UA 管理"中对受理申请配置撤销计划申请的原因。

## <span id="page-26-0"></span>5.9 删除申请

可删除已保存的在线申请。"当前申请"页面中提供了删除选项。可删除尚未提交至机构的申请。还可从居民帐 户中的"申请"页面删除申请。有关更多信息, 请参阅本指南的第6章(即"居民帐户")。单击"删除"链接将打 开确认页面。

## <span id="page-28-0"></span>第6章 居民帐户

#### 6.1 简介

居民帐户是 UA 内的一个设施,它为居民提供了一种快速便捷的方式来安全地申请计划以及执行收集和筛滤。 它还允许访问以下功能:

主页 居民帐户主页是居民登录其帐户时对其显示的第一个页面。它允许访问机构定义的消息,其目的是为 居民提供有用信息, 例如, 下一次付款日期、最近几次付款和即将举行的会议。已提供一个外展服 务, 它允许根据居民环境对居民显示目标性活动计划。

#### 我的申请

可访问居民已提交或正在进行的申请。还可开始新申请。

#### 我的筛滤

会显示正在进行的筛滤,并且居民可继续这些筛滤。

#### 我的付款

为居民提供机构迄今进行的所有付款的历史记录。

#### 我的活动

为居民安排的服务、转介和操作都对该居民可用。

#### 联系信息

为居民提供机构在系统上包含的供该居民使用的联系信息、即、地址、电子邮件和电话号码。此外、 还可显示与这些居民案例相关联的所有案例工作者的联系信息。

#### 生活事件 (我的更新和我的信息)

会为该居民提供有关如何应对其生活中的重大变动并向机构报告这些变动的信息。还提供了先前提交 的变动的列表。

本章较详细地描述了这些关键功能。

## 6.2 创建帐户和登录

按本指南中的先前描述、居民可在筛滤进程和申请进程中创建 UA 帐户。为允许此居民访问居民帐户中的所有 可用信息, 此居民必须先在记录系统(例如, Cúram)上注册为参与者。然后此记录必须链接至其 UA 帐户。 机构可能有多个安全进程用于验证居民帐户用户是否为系统上注册的同一人,因此提供了 API 以供机构可用于 链接其居民。一旦机构已链接居民,该居民就可登录并对其帐户具有完整访问权。

还对尚未链接至 Cúram 帐户的用户提供了标准帐户。通过使用筛滤和申请流程期间创建的用户名和密码、居民 可登录并访问申请以及正在进行的筛滤。

#### 6.2.1 登录

要登录到居民帐户、居民应该在 IBM Cúram Universal Access 主页上选择"登录"。系统会要求此居民指定用户 名和密码, 然后选择"下一步"按钮。

用户选择"登录"按钮时显示的下一页面取决于居民是否在 Cúram 中链接至参与者以及是否在"UA 管理"中启用 了二级认证。二级认证意味着要求此居民在完全登录前提供其他个人信息,例如,出生日期和社会保障号码 <span id="page-29-0"></span>(SSN)。UA 允许管理员定义居民必须提供的一个或多个数据。如果未定义二级认证, 那么此居民会进至居民帐 户主页。如果定义了二级认证并且管理员指定居民必须指定出生日期和 SSN 才能登录, 那么将显示一个页面, 提示此居民输入其出生日期和 SSN。

如果居民未在 Cúram 中链接至参与者, 那么二级认证不适用, 并且当用户名和密码通过认证时居民会进至帐户 主页。

还会提供忘记的密码以及其余密码功能。如果居民已忘记密码,那么可请求新密码。如果居民已将电子邮件地 址记录在系统上, 那么会发送提供新密码的电子邮件。如果居民没有电子邮件地址, 那么可使用秘密/问题答 案来重置密码。一旦居民已成功登录到居民帐户、他们就也可重置其密码。

有关配置二级认证的更多信息, 请参阅《Cúram Universal Access 配置指南》。

### 6.3 居民帐户主页

居民成功登录时,将打开居民帐户主页。居民帐户主页包含以下两个主要部分: "消息"和"外展服务"。

### 6.3.1 消息

主页的"我的消息"部分显示了一些消息, 它的目的是向居民通报登录原因, 例如, 可显示一条消息来通知居民 其津贴付款的到期时间、或显示一条消息来通知居民他们的最后付款金额。可显示一些与居民受邀出席的会 议、为客户安排的活动、申请复函等有关的消息。还可显示来自远程系统的消息(通过使用 Web Service 传送 消息)。本节描述这些消息的特征。

#### 6.3.1.1 显示消息

每条消息在显示时都有标题、图标及生效日期和时间。在大部分案例中,消息的生效日期设置为当前日期,但 在某些环境中,会提供用于指示生效日期的配置设置。例如,系统发出付款时,会生成一条消息,并且生效日 期设置为当前日期, 因为此消息从今天开始生效并且应对居民显示。但是, 为居民安排服务时, 如果此服务安 排在未来两个月提供,那么可能不适合立即显示消息。在此情况下,会提供配置设置以指示服务开始日期之前 此消息应出现在居民帐户中的天数,即,此天数将用于填充生效日期。来自远程系统的消息会根据 Web Service 中指定的生效日期显示。

#### 6.3.1.2 优先级划分和排序

还可对消息分配优先级,以使其显示在"消息"列表顶部。还可在"UA 管理"中配置消息类型的排序,例如,可先 显示付款消息, 接着显示会议消息。

#### 6.3.1.3 消息持续时间

显示消息的时间长度取决于消息类型。某些消息与具有开始日期和结束日期(用于指示消息的显示时间长度) 的项有关。例如,会显示服务消息直到服务的开始日期过去。在其他情况下,可能适合一条消息替换为另一条 消息,例如,向居民通知其最近一次付款的消息可显示至下一次付款(它将导致新消息替换旧消息)。在此情 况下,还会提供一个配置设置,它将允许机构决定他们是否要以此方式替换消息或他们是否想要定义经过多少 天后除去此消息。来自远程系统的消息的持续时间以 Web Service 中定义的到期日期为基础。

#### 6.3.1.4 系统消息

还可显示系统消息。机构想要向具有居民帐户的所有居民发送消息时,可使用系统消息。例如,如果机构想要 警告所有用户系统将在特定日期关闭。可在"UA 管理"中配置系统消息。可对系统消息定义生效日期, 它指示该 消息将在居民帐户中出现的时间。还可指定到期日期,它指示将从居民帐户中除去该系统消息的时间。

#### <span id="page-30-0"></span>6.3.1.5 预测性响应管理器

预测性响应管理器 (PRM) 是一个基础结构,用于在居民帐户主页上构建然后生成和显示消息。

有关按类型配置系统消息以及对消息排序的更多信息,请参阅《Cúram Universal Access 配置指南》。

许多消息是现成提供的。本指南的"附录 A"中列示了这些消息及其关联配置。

### 6.3.2 外展服务

外展服务活动计划允许机构定义可在居民帐户中显示的目标性活动计划。这些活动计划以机构已知的有关该居 民的信息为基础。例如,如果居民失业并且有学龄儿童,那么可能会显示有关儿童保育的信息,这会在居民找 工作时有所帮助。居民帐户主页的右面板用于显示外展服务活动计划。此面板显示图像、图像和文本以及带有 嵌入式链接和图像(可能是链接)的文本。还支持富文本格式。

可在"UA 管理"中配置外展服务活动计划。每个活动计划都有关联 CER 规则集、用于指示是否应对居民显示活 动计划。还可指定到期日期,它指示活动计划的持续时间。还提供了一个配置设置,它指示在居民帐户主页上 对居民显示的活动计划面板的名称。

有关配置活动计划的更多信息, 请参阅《Cúram Universal Access 配置指南》。

#### 6.4 我的付款

"我的付款"选项卡列示向居民发出的所有付款。可从 Cúram 或任何远程系统检索这些消息。还会显示已取消或 已到期的付款。

付款可通过支票、EFT、现金或凭单进行。

根据付款类型, 会对用户显示不同详细信息。针对下列每个付款方式显示了以下详细信息:

- 支票 地址和支票编号
- EFT 银行分支代码和银行帐号
- 现金 地址
- 凭单 地址和凭单编号

有关付款的更多信息,请参阅《Cúram 综合案例管理指南》。

#### 6.5 我的活动

"我的活动"选项卡显示为该客户安排的所有活动。显示活动将有助于确保居民出席所有预定活动。活动包括在 Cúram 中为客户安排的操作、服务和转介。通常会在结果计划中为客户安排服务、转介和操作, 其目的是帮助 客户实现特定目标,例如,自给自足。

#### $6.5.1$  服务

将显示状态为"未启动"或"正在进行"的服务。将显示服务名称、时间段、余下单元数、指向提供者详细信息的 链接、必须参与情况以及指向服务所有者的联系详细信息的链接。还提供了一个链接,它允许居民提交有关此 服务的意见。随后案例工作者可在申请中查看有关此服务的这些意见。

## <span id="page-31-0"></span>6.5.2 转介

将显示状态为"活动"且转介日期为今天或将来的转介。将提供转介名称以及指向提供者详细信息的链接。为申 请中的客户创建转介时,会向该客户发送转介信。还可通过"我的活动"列表访问此信。还提供了一个链接,它 允许居民提交有关此转介的意见。随后案例工作者可在申请中查看有关此转介的这些意见。

## 6.5.3 操作

将显示由该客户负责且状态为"未启动"或"正在进行"的操作。将显示操作名称、时间段、参与情况以及指向操 作所有者的联系详细信息的链接。还提供了一个链接,它允许居民提交有关此操作的意见。随后案例工作者可 在申请中杳看有关此操作的这些意见。

有关服务、操作和转介的更多信息、请参阅《Cúram 结果管理业务指南》。

## 6.6 我的申请

"我的申请"选项卡列示正在进行(尚未提交至机构)或等待处置(已提交至机构但机构尚未做出决策)的现有 申请。此页面与之前在第13页的5.2, 『启动申请进程』中描述的"当前申请"页面相同。唯一区别是通过居民帐 户访问此页面意味着此居民已由机构按第19页的6.2. 『创建帐户和登录』中的描述进行认证, 并且现在可访问 此居民帐户内的其他信息和申请信息。根据特定申请的状态,会向此居民呈示若干选项。居民可选择继续或删 除未完成申请、撤销已提交的申请或开始新申请。通过居民帐户开始新申请时遵循的过程与之前描述的过程相 同 - 系统将使用居民证据中存储的信息预先填充 IEG 脚本。这可使居民不必重新输入有关他们的机构已知信 息。已提供一个系统属性, 它指示是否预先填充 IEG 脚本。

## 6.7 联系信息

联系信息选项卡向居民提供正在处理其案例的案例工作者的联系信息。

可通过 Cúram 系统或任何与 UA 交互的远程系统来检索信息。

#### 6.7.1 案例工作者联系信息

将显示与居民相关联的每个案例的案例工作者的联系信息。可显示来自 Cúram 和远程系统的案例工作者联系信 息。可显示案例工作者姓名、工作电话号码、移动电话号码、传呼机、传真和电子邮件。系统存在许多配置设 置,它们指示此页面上显示的内容,例如,机构可配置为不显示案例工作者联系信息。还提供了一个配置设 置, 它指示显示的联系信息, 例如, 机构可能只想显示案例工作者的工作电话号码和电子邮件地址。

有关配置案例工作者联系信息的更多信息, 请参阅《Cúram Universal Access 配置指南》。

#### 6.8 登录到居民帐户时运行分类

如前面所述、分类是快速确定客户的需要以将他们引导至社区服务和政府计划的过程。在登录到居民帐户时、 居民可选择运行分类。可通过选择"查找政府和社区帮助"和选择"查找社区帮助"来启动分类。会显示分类问题 脚本,居民必须先回答这些问题,才能进至分类结果页面。

与在未登录时运行的分类一样,系统会显示可能符合客户需要的申请和筛滤。但是,当在已登录的情况下运行 分类时,系统将不会针对此居民已在接收的计划或居民已有待定申请的计划显示申请或筛滤。

如果居民选择在已登录时进行筛滤或申请,那么可根据机构已知的信息预先填充筛滤和申请脚本。已提供一个 配置设置, 它允许机构决定是否预先填充筛滤和申请脚本。选择筛滤或申请将使居民分别进至"筛滤"流程和" 申请"流程。

## <span id="page-32-0"></span>**6.9** 通过居民帐户进行筛滤

针对资格进行筛滤允许居民根据一小组引导式问题和一小组资格规则来确定他们是否潜在符合一个或多个计划 的资格。根据此决定,客户可决定是否申请所标识的计划。登录到居民帐户时,可执行筛滤。

登录到居民帐户时,可启动筛滤,方法是选择"查找政府和社区帮助"并选择"检查您是否符合政府津贴领取资 格"选项或选择从分类结果页面进行筛滤。当启动了筛滤时, 会显示正在进行的筛滤(如果居民已启动筛滤、 已在未完成筛滤的情况下退出和已保存筛滤, 那么会发生这种情况), 居民可选择启动新筛滤或继续先前筛 滤。注意,不会显示已完成的筛滤。如果此居民没有正在进行的筛滤、那么此居民会直接进至一个页面,此页 面允许他们从筛滤列表中进行选择。

## **6.10** 生活事件

生活事件是居民生活中发生的情况、它们可能导致个人与机构之间进行一系列交互、例如、结婚、生子和死 亡。UA 生活事件允许机构配置生活事件,这些生活事件使居民能够报告重大生活变动,这些变动可能影响他正 在接收或应该接收的计划和服务。还可配置生活事件以使它们为居民提供有关特定生活事件的有用资源, 例 如,"找工作"生活事件还可包括求职 Web 站点的链接以及有关如何编写简历和有效求职信的技巧。本节描述可 通过居民帐户获取的生活事件功能。

## **洗择生活事件**

居民帐户为居民提供已配置生活事件的列表。居民可通过选择帐户中的"我的信息"选项以及选择"更新我的信 息"来选择生活事件。会最先显示常见生活事件。机构可在 UA 生活事件管理中将某个已配置生活事件指定为常 见。如果一个生活事件可能在居民生活中频繁发生(例如,生子、结婚和搬家),那么此生活事件被视为常 见。显示常见生活事件列表的目的是避免用户必须搜索生活事件的长列表来查找所需信息。

如果居民在常见生活事件列表中找不到所需生活事件、那么系统还提供了所有已配置生活事件列表。可在"UA 管 理"中对生活事件分类以便轻松标识生活事件。例如,换工作、收入变动和地址变更这些生活事件可归类到"就 业"下。如果生活事件既不常见也未归类, 那么它会显示在"常规"部分中。

已提供类别和生活事件的描述,以便居民可标识将提供其所需信息的生活事件。类别和生活事件的描述在 UA 生 活事件管理中是可配置的。

选择生活事件时,居民会进至一个页面,此页面提供有关所选生活事件的更多信息,同时允许此居民向与所选 生活事件相关的机构提交信息。

生活事件也可能具有信息性, 即, 它们可用于向居民提供有用 Web 站点的链接之类的信息。可在 UA 生活事 件管理中定义此信息。

## **6.10.2 a;znB~**

启动生活事件脚本时, 会根据所选生活事件向居民呈示一组引导式问题 (IEG)。此问题脚本是在配置生活事件时 在 UA 生活事件管理中定义的。捕获到生活事件的详细信息后,如果对所选生活事件进行了配置,那么居民有 机会选择他们想要将生活事件信息发送至的机构。这表示居民同意将信息发送至所选机构。生活事件可传送至 远程系统(通过 Web Service)和/或 Cúram 系统上的相关案例所有者(通过证据代理)。案例所有者将决定 是否将它们应用于居民的案例。注意: 居民在系统上不必有案例就可提交生活事件, 但提交的信息因此不会传 送至案例所有者。此信息将由机构决定如何处理而不是内部存储。

还会根据提交的生活事件向居民提供社区服务和政府计划列表(作为每个收集)。这将允许居民求助于社区服 务或者筛滤和/或申请其他津贴,例如,如果客户已在接收食物援助并且失业,那么他可申请失业保险津贴。

<span id="page-33-0"></span>为显示社区服务和计划,管理中的生活事件必须与一个规则集相关联,它们将标识要对此居民显示的服务和计 划。根据为生活事件定义的规则集, 还会显示可供选择的可配置结果页面。有关更多信息, 请参阅《IBM Cúram Universal Access 配置指南》。

## 6.10.3 已提交的生活事件

为居民提供了先前提交的生活事件的列表。这可从帐户中的"我的更新"页面访问。居民先前在帐户中通过生活 事件提交的信息也可从"我的信息"页面看到。

## <span id="page-34-0"></span>第 7 章 在 IBM Curam Universal Access 中定义流程

## 7.1 简介

IBM Cúram Universal Access 提供了预定义的流程, 例如申请、筛滤和生活事件。客户可能希望定义其自己的 定制流程以满足居民的特定需要。动力基础结构允许客户定义其自己的流程并且允许居民在 UA 门户网站中对 这些流程进行访问。

本章较详细地描述了这些关键功能。

## 7.2 动力

动力允许客户定义其自己的流程(例如,"申请保健")并使它们可从居民帐户很方便地使用。动力由 IEG 脚本、 关联的数据存储模式、数据规则集以及显示规则集组成。该脚本用于定义当启动动力时会向居民显示的一组问 题。数据存储模式用于存储由居民在该脚本中提供的答案。数据和显示规则集用于处理和显示结果。运行动力 的结果会显示在可配置的结果页面上。配置选项包括如何定义结果的分类方式、特定结果的可用操作以及用于 根据计划表示人员状态的家庭成员工具提示。

有关配置动力以及结果页面的更多信息, 请参阅《Cúram Universal Access 配置指南》。

## <span id="page-36-0"></span>第 8 章 保护 IBM Curam Universal Access

## 8.1 简介

IBM Cúram Universal Access 捕获的所有信息都受保护, 因此, 只有输入此信息的居民才能访问此信息。所执 行的每个脚本都链接至一个用户帐户、并且显示脚本中的每个页面时、都会执行检查以确保当前用户就是拥有 此脚本信息的用户。本章概述 IBM Cúram Universal Access 使用的用户帐户。

## 8.2 用户帐户

IBM Cúram Universal Access 使用了三个单独的用户帐户:

#### 诵用公共帐户

通用公共用户帐户在居民第一次访问 IBM Cúram Universal Access 主页时使用。

#### 系统生成的帐户

居民离开主页后,系统会生成临时用户帐户并使用所生成凭证使用户自动登录系统。此系统生成的帐 户用于在居民创建自己的用户帐户或登录现有帐户之前保护他输入的所有数据。居民登录后、数据的 所有权转移至其帐户。

#### 居民创建的帐户

在 IBM Cúram Universal Access 中的各个阶段, 居民可选择创建他们自己的用户帐户或登录现有帐户, 执行以上操作后, 居民数据受此帐户保护。此帐户可链接至记录系统上的参与者, 这允许居民访问可 通过居民帐户访问的所有信息。如第19页的6.2, 『创建帐户和登录』中所述, 还可激活多重认证以允 许在居民尝试登录时进行其他认证。

存在许多适用于用户名和密码的配置设置。可定义以下设置:

- 用户名和密码长度
- 密码必须包括的特殊字符数
- 最小和最大密码长度
- 锁定帐户前允许尝试登录的最大次数
- 如果居民需要更改其密码、那么可使用天数或日期来指定此配置

还可定义条款和条件 URL。

## 8.3 外部安全性集成

因为越来越多的政府服务移到互联网上处理,所以需要确保使用单组凭证就能对其中任何服务认证居民。这有 利于政府能够顺利完成认证过程、对居民也有好处、因为他们不必记住冗长的用户名和密码列表。

这反过来又增强了安全性(通过减少居民写下用户名和密码的机会以及将安全性工作聚焦于在单个企业安全系 统中实现最佳实践)。在现成形式下, IBM Cúram Universal Access 使用自己的认证系统, 此系统受注册用户 数据库支持。IBM Cúram Universal Access 现在还可配置为与外部安全系统集成。

可在针对注册用户的"仅标识"方式下部署 IBM Cúram Universal Access, 因此, 帐户创建过程在外部进行, 并 且用户帐户从外部推迟认证。有关如何配置 IBM Cúram Universal Access 以与外部认证系统集成的完整详细 信息, 请参阅《Cúram Universal Access 配置指南》。

## <span id="page-38-0"></span>第 9 章 结束语

## 9.1 主要概念摘要

下面是本指南中讨论的主要概念的摘要:

- 可使用 UA 以允许大量居民访问社区服务和政府计划(通过允许居民在没有案例工作者的帮助下执行关键任 务)。
- 居民可使用收集来快速标识距离他们最近的社区服务, 并可轻松标识符合他们要求的政府计划
- 居民可筛滤自身以确定他们是否符合政府计划资格
- 居民可使用安全居民帐户来申请计划, 随后跟踪和管理他们与机构的交互
- 可使用生活事件轻松地向机构报告居民环境变动, 从而快速确定现在津贴是否受影响。

## <span id="page-40-0"></span>附录. 居民帐户消息

## A.1 付款消息

本节描述有关已发出付款、已取消付款、到期付款、已停止付款、已取消暂停付款、已发出超额付款和已发出 不足付款的消息。已提供一个配置设置, 它允许管理员设置应显示付款消息的天数(从生效日期开始)。

表 3. 已发出付款

![](_page_40_Picture_30.jpeg)

#### 表 4. 已取消付款

![](_page_40_Picture_31.jpeg)

#### 表 5. 到期付款

![](_page_40_Picture_32.jpeg)

#### <span id="page-41-0"></span>表 6. 已暂停案例

![](_page_41_Picture_23.jpeg)

表 7. 已取消暂停案例

![](_page_41_Picture_24.jpeg)

## A.2 会议消息

本节描述有关会议邀请、会议取消和会议更新的消息。已提供一个配置设置,它允许管理员设置应显示会议消 息的天数(从生效日期开始)。

表 8. 会议邀请

![](_page_41_Picture_25.jpeg)

<span id="page-42-0"></span>表 8. 会议邀请 (续)

![](_page_42_Picture_17.jpeg)

#### 表 9. 会议取消

![](_page_42_Picture_18.jpeg)

#### 表 10. 会议更新

![](_page_42_Picture_19.jpeg)

表 10. 会议更新 (续)

![](_page_43_Picture_1346.jpeg)

<span id="page-44-0"></span>表 10. 会议更新 (续)

![](_page_44_Picture_25.jpeg)

## A.3 活动消息

本节描述服务、转介和操作的消息。

表 11. 服务

![](_page_44_Picture_26.jpeg)

#### 表 12. 转介

![](_page_44_Picture_27.jpeg)

#### 表 13. 操作

![](_page_44_Picture_28.jpeg)

#### <span id="page-45-0"></span>表 13. 操作 (续)

![](_page_45_Picture_17.jpeg)

## A.4 申请复函

本节描述申请复函的消息。

表 14. 申请复函

![](_page_45_Picture_18.jpeg)

## <span id="page-46-0"></span>**声**

本信息是为在美国国内供应的产品和服务而编写的。IBM 可能在其他国家或地区不提供本文档中讨论的产品、 服务或功能。有关您所在区域当前可获得的产品和服务的信息,请向您当地的 IBM 代表咨询。任何对 IBM 产 品、程序或服务的引用并非意在明示或暗示只能使用 IBM 的产品、程序或服务。只要不侵犯 IBM 的知识产 权,任何同等功能的产品、程序或服务,都可以代替 IBM 产品、程序或服务。但是,评估和验证任何非 IBM 产品、程序或服务的操作,由用户自行负责。IBM 可能已拥有或正在申请与本文档描述的主题的各项专利。提 供本文档并不意味着授予用户使用这些专利的任何许可。您可以用书面形式将许可查询寄往:

IBM Director of Licensing

IBM Corporation

North Castle Drive

Armonk, NY 10504-1785

U.S.A.

有关双字节 (DBCS) 信息的许可查询、请与您所在国家或地区的 IBM 知识产权部门联系、或用书面方式将查 询寄往:

Intellectual Property Licensing

Legal and Intellectual Property Law.

IBM Japan Ltd.

19-21, Nihonbashi-Hakozakicho, Chuo-ku

Tokyo 103-8510, Japan

以下段落对于英国和与当地法律有不同规定的其他国家或地区均不适用: INTERNATIONAL BUSINESS MACHINES CORPORATION"按现状"提供本出版物, 不附有任何种类的(无论是明示的还是暗含的)保证, 包 括但不限于暗含的有关非侵权、适销和适用于某特定用途的保证。某些国家或地区在某些交易中不允许免除明 示或暗含的保证。因此本条款可能不适用于您。

本信息可能包含技术方面不够准确的地方或印刷错误。本信息将定期更改:这些更改将编入本信息的新版本 中。IBM 可以随时对本出版物中描述的产品和/或程序进行改进和/或更改, 而不另行通知。

本信息中对任何非 IBM Web 站点的引用都只是为了方便起见才提供的, 不以任何方式充当对那些 Web 站点 的保证。那些 Web 站点中的资料不是 IBM 产品资料的一部分, 使用那些 Web 站点带来的风险将由您自行承 相.

IBM 可以按它认为适当的任何方式使用或分发您所提供的任何信息而无须对您承担任何责任。本程序的被许可 方如果要了解有关程序的信息以达到如下目的: (i) 使其能够在独立创建的程序和其他程序 ( 包括本程序 ) 之间 进行信息交换, 以及 (ii) 使其能够对已经交换的信息进行相互使用, 请与下列地址联系:

#### IBM Corporation

<span id="page-47-0"></span>Dept F6, Bldg 1

294 Route 100

Somers NY 10589-3216

U.S.A.

只要遵守适当的条件和条款,包括某些情形下的一定数量的付费,都可获得这方面的信息。

本文档中描述的许可程序及其所有可用的许可资料均由 IBM 依据 IBM 客户协议、IBM 国际程序许可协议或 任何同等协议中的条款提供。

此处包含的任何性能数据都是在受控环境中测得的。因此、在其他操作环境中获得的数据可能会有明显的不 同。有些测量可能是在开发级的系统上进行的,因此不保证与一般可用系统上进行的测量结果相同。此外,有 些测量可能是通过推算估计出来的。实际结果可能会有差异。本文档的用户应当验证其特定环境的适用数据。

涉及非 IBM 产品的信息可从这些产品的供应商、其出版说明或其他可公开获得的资料中获取。

IBM 没有对这些产品进行测试, 也无法确认其性能的精确性、兼容性或任何其他关于非 IBM 产品的声明。有 关非 IBM 产品性能的问题应当向这些产品的供应商提出。

有关 IBM 将来方向或目标的所有声明都可能更改或撤销而不作出通知, 并且只表示目标和目的

所有 IBM 的价格均是 IBM 当前的建议零售价,可随时更改而不另行通知。经销商的报价可能会不同。

本信息仅适用于规划目的。在所描述的产品上市之前, 此处的信息会有更改。

本资料包含日常商业运作中使用的数据与报告的示例。为了尽可能完整地说明这些示例,这些示例中包括个 人、公司、品牌和产品的名称。所有这些名称都是虚构的,如与实际商业企业所使用的名称和地址有任何雷 同, 纯属巧合。

版权许可证:

本信息包含源语言形式的样本应用程序,用以阐明在不同操作平台上的编程技术。如果是为按照在编写样本程 序的操作平台上的应用程序编程接口 (API) 进行应用程序的开发、使用、经销或分发为目的,您可以任何形式 对这些样本程序进行复制、修改、分发,而无须向 IBM 付费。这些示例尚未在所有条件下经过全面测试。因 此,IBM 不能相保或暗示这些程序的可靠性、可维护性或功能。这些样本程序"按现状"提供、不附有任何种类 的保证。IBM 对于使用这些样本程序所造成的损害不应承担任何责任。

凡这些样本程序的每份拷贝或其任何部分或任何衍生产品,都必须包括如下版权声明:

© (your company name) (year). Portions of this code are derived from IBM Corp. Sample Programs.

© Copyright IBM Corp. \_enter the year or years\_. All rights reserved.

如果您正在查看本信息的软拷贝, 那么图片和彩色图例可能无法显示。

#### <u>商标</u>

IBM、IBM 徽标和 ibm.com 是 International Business Machines Corp. 在全球许多管辖区域的商标或注册商标。 其他产品和服务名称可能是 IBM 或其他公司的商标。Web 上的"版权和商标信息"(网址为 [http://www.ibm.com/](http://www.ibm.com/legal/us/en/copytrade.shtml) [legal/us/en/copytrade.shtml](http://www.ibm.com/legal/us/en/copytrade.shtml))中提供了 IBM 商标的最新列表。

Adob、Adobe 徽标和Portable Document Format (PDF) 是 Adobe Systems Incorporated 在美国和/或其他国家 或地区的商标或注册商标。

其他名称可能是他们各自所有者的商标。其他公司、产品和服务名称可能是其他公司的商标或服务标记。

![](_page_49_Picture_0.jpeg)

Printed in China